# High **PRO**TEG

### **HPT-3.6-DE-TSG**

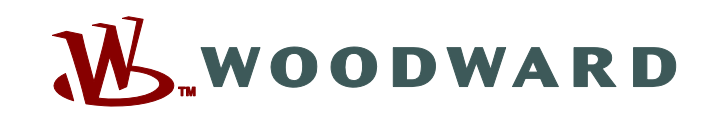

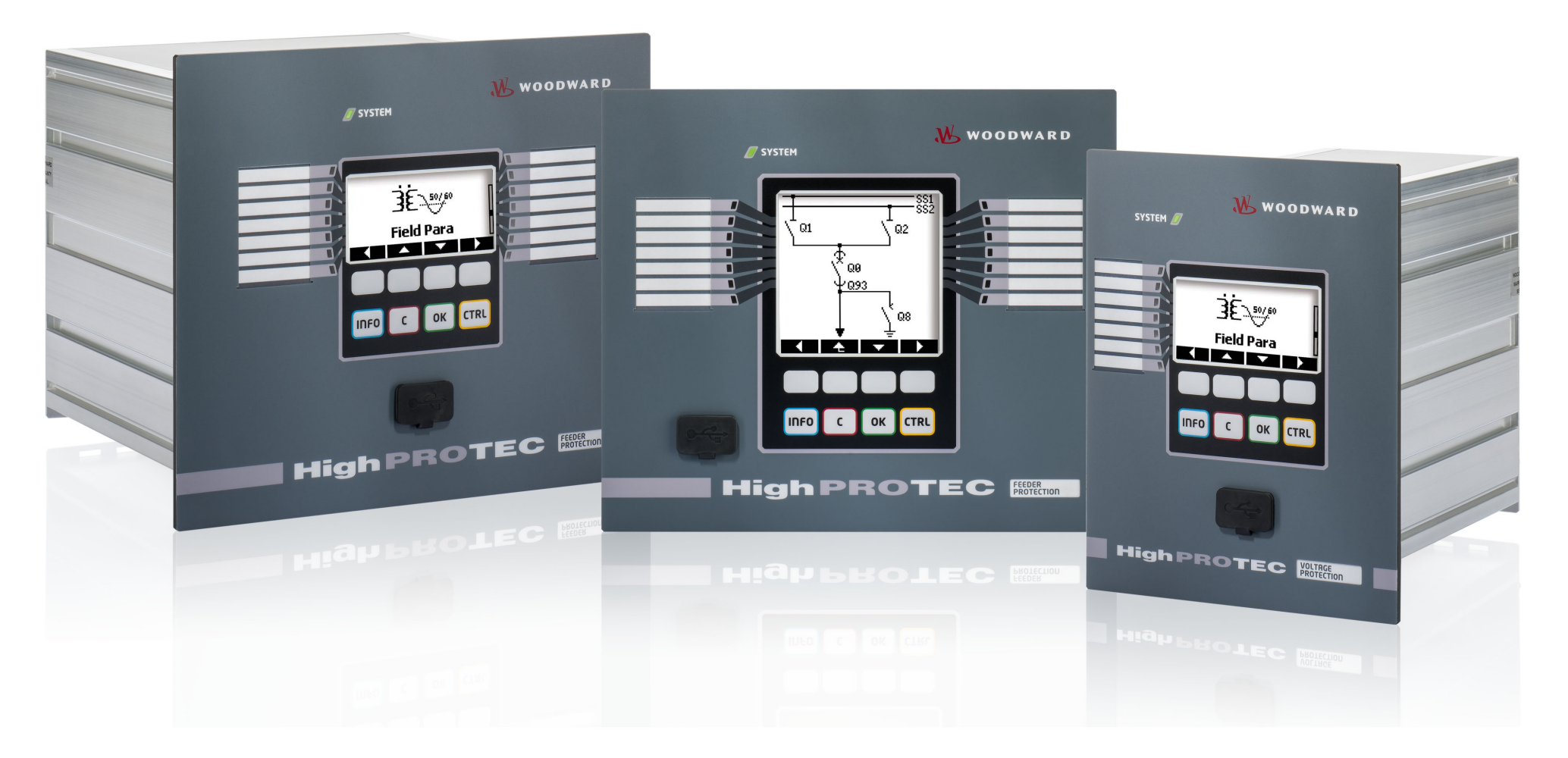

**Version: 3.6 Originaldokument ‧ Deutsch Revision: - (Build 41404) ‧ © 2019 Troubleshooting Guide TS-HPT-2**

Originalbedienungsanleitung

Woodward Kempen GmbH

Krefelder Weg 47 ∙ D–47906 Kempen (Germany)

Postfach 10 07 55 (P.O.Box) ∙ D–47884 Kempen (Germany)

Telefon: +49 (0) 21 52 145 1

© 2019 Woodward Kempen GmbH

# **Inhaltsverzeichnis**

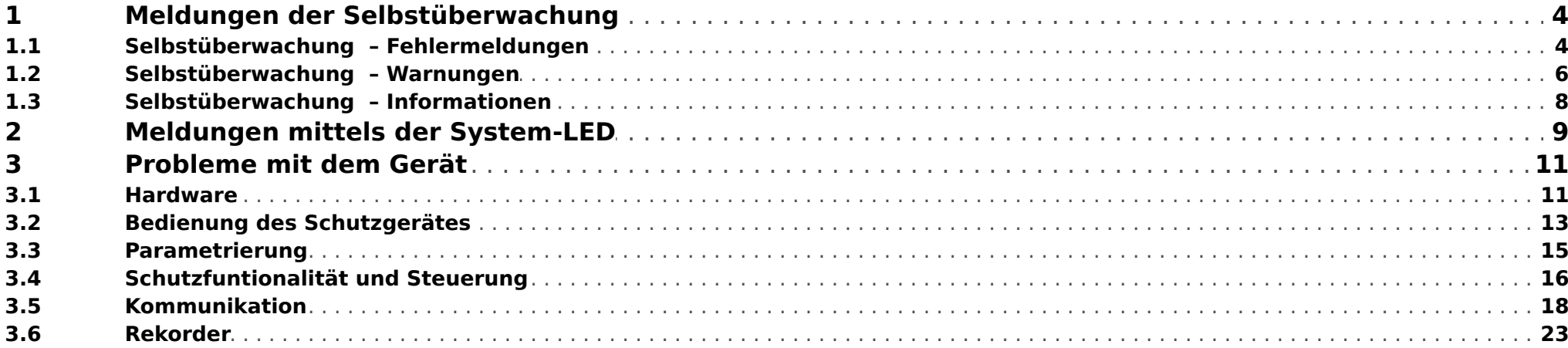

## <span id="page-3-0"></span>**1 Meldungen der Selbstüberwachung**

Das Schutzgerät überwacht seine reguläre Funktionsfähigkeit, indem es während seiner Laufzeit verschiedene Selbstüberwachungs-Tests ausführt.

Sollte ein Problem erkannt werden, beginnt die System-LED abwechselnd rot und grün zu leuchten, und eine Meldung wird im internen Speicher festgehalten.

Bitte prüfen Sie in einem solchen Fall die Meldungen der Selbstüberwachung unter [Betrieb / Selbstüberwachung / Meldungen].

Außerdem sie folgenden Meldungen als sicherheitsrelevant eingestuft:

**SE 37** [╚═▷ ⇱1](#page-4-0), **SW 6** [╚═▷ ⇱1](#page-5-0), **SW 7** [╚═▷ ⇱1](#page-5-0), **SW 8** [╚═▷ ⇱1](#page-5-0), **SI 4** [╚═▷ ⇱1,](#page-7-0) **SI 5** [╚═▷ ⇱1](#page-7-0), **SI 7** [╚═▷ ⇱1,](#page-7-0) **SI 9** [╚═▷ ⇱1](#page-7-0), **SI 10** [╚═▷ ⇱1.](#page-7-0)

Sicherheitsrelevante Meldungen können zusätzlich auch über den Menüpfad [Betrieb / Security / Security-Logger] eingesehen werden.

### **1.1 Selbstüberwachung – Fehlermeldungen**

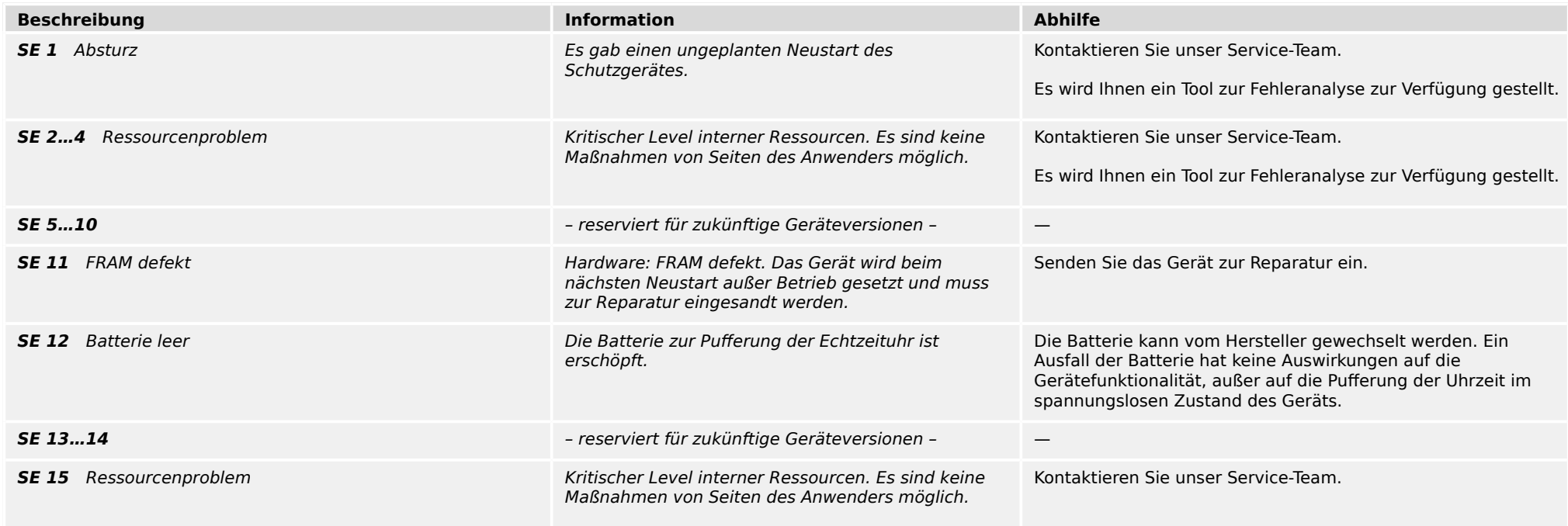

#### 1 Meldungen der Selbstüberwachung

1.1 Selbstüberwachung – Fehlermeldungen

<span id="page-4-0"></span>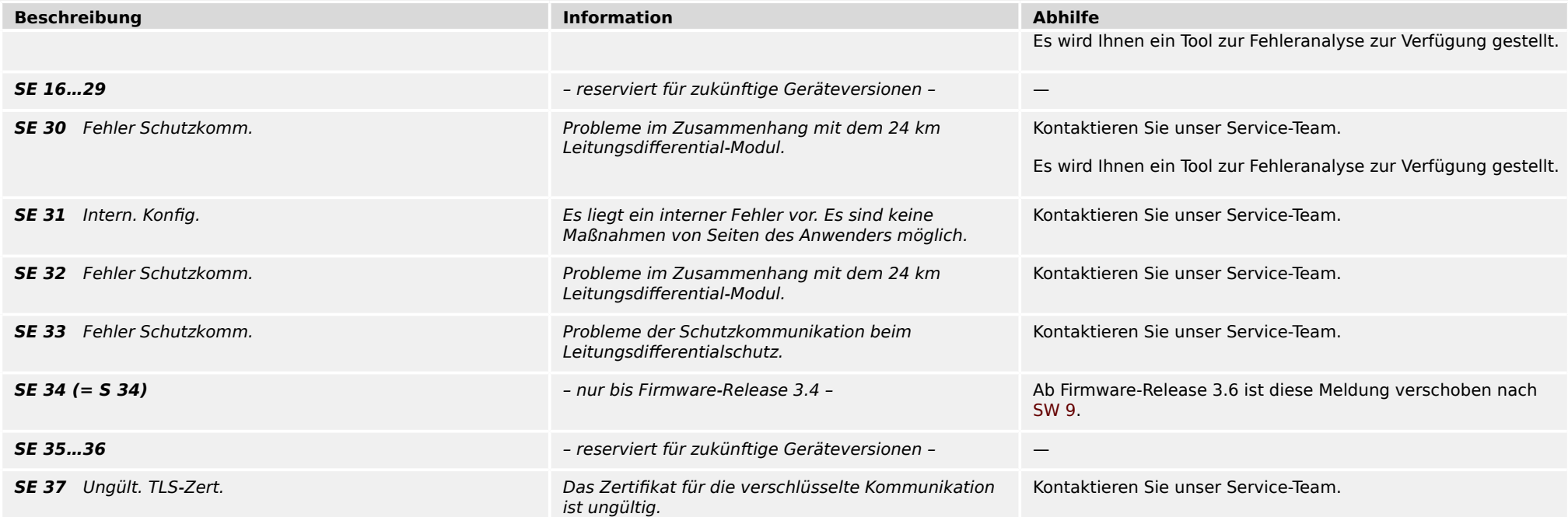

<span id="page-5-0"></span>1.2 Selbstüberwachung – Warnungen

## **1.2 Selbstüberwachung – Warnungen**

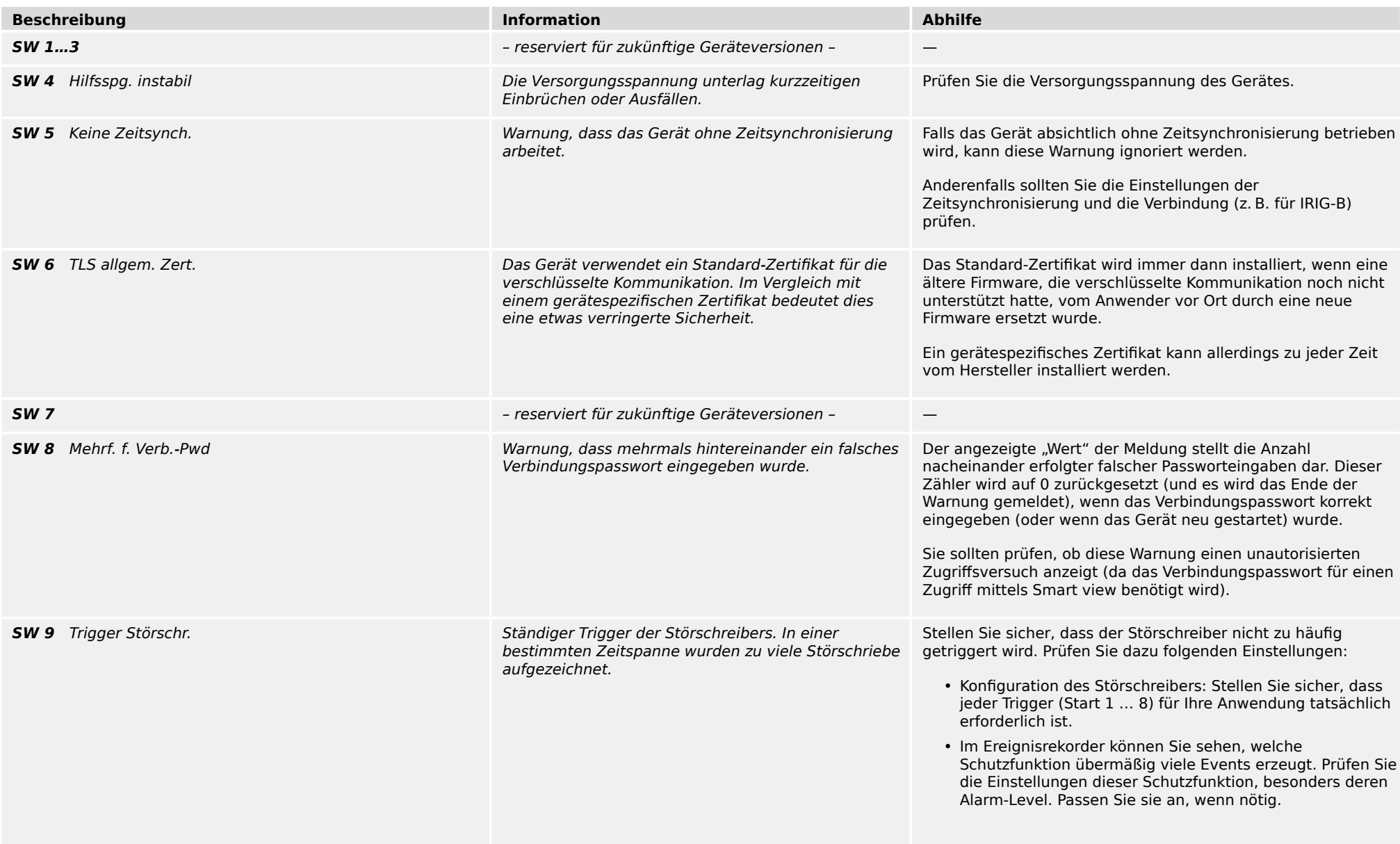

#### 1 Meldungen der Selbstüberwachung

1.2 Selbstüberwachung – Warnungen

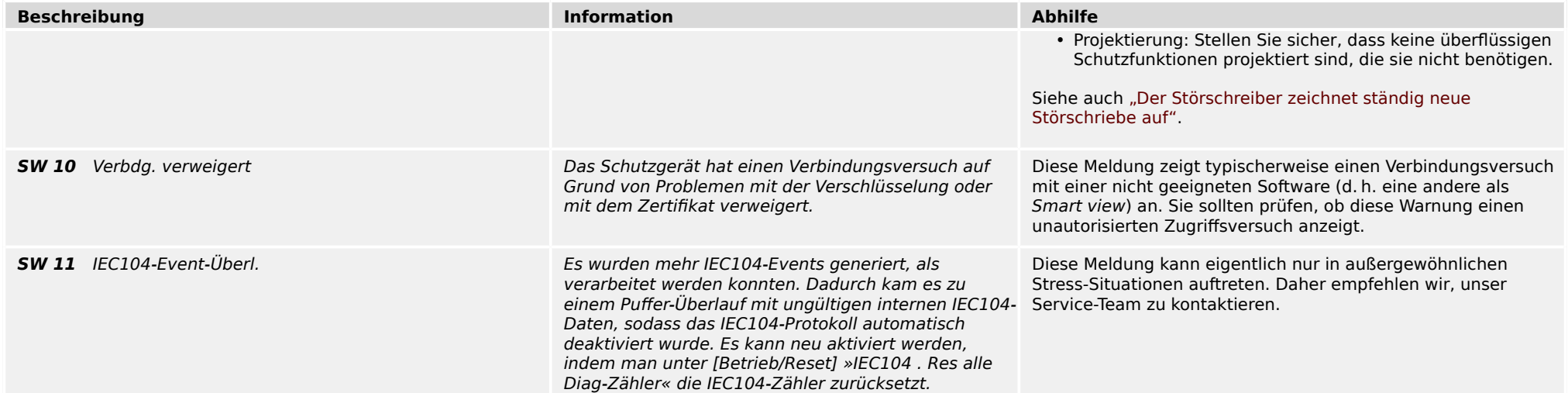

<span id="page-7-0"></span>1.3 Selbstüberwachung – Informationen

## **1.3 Selbstüberwachung – Informationen**

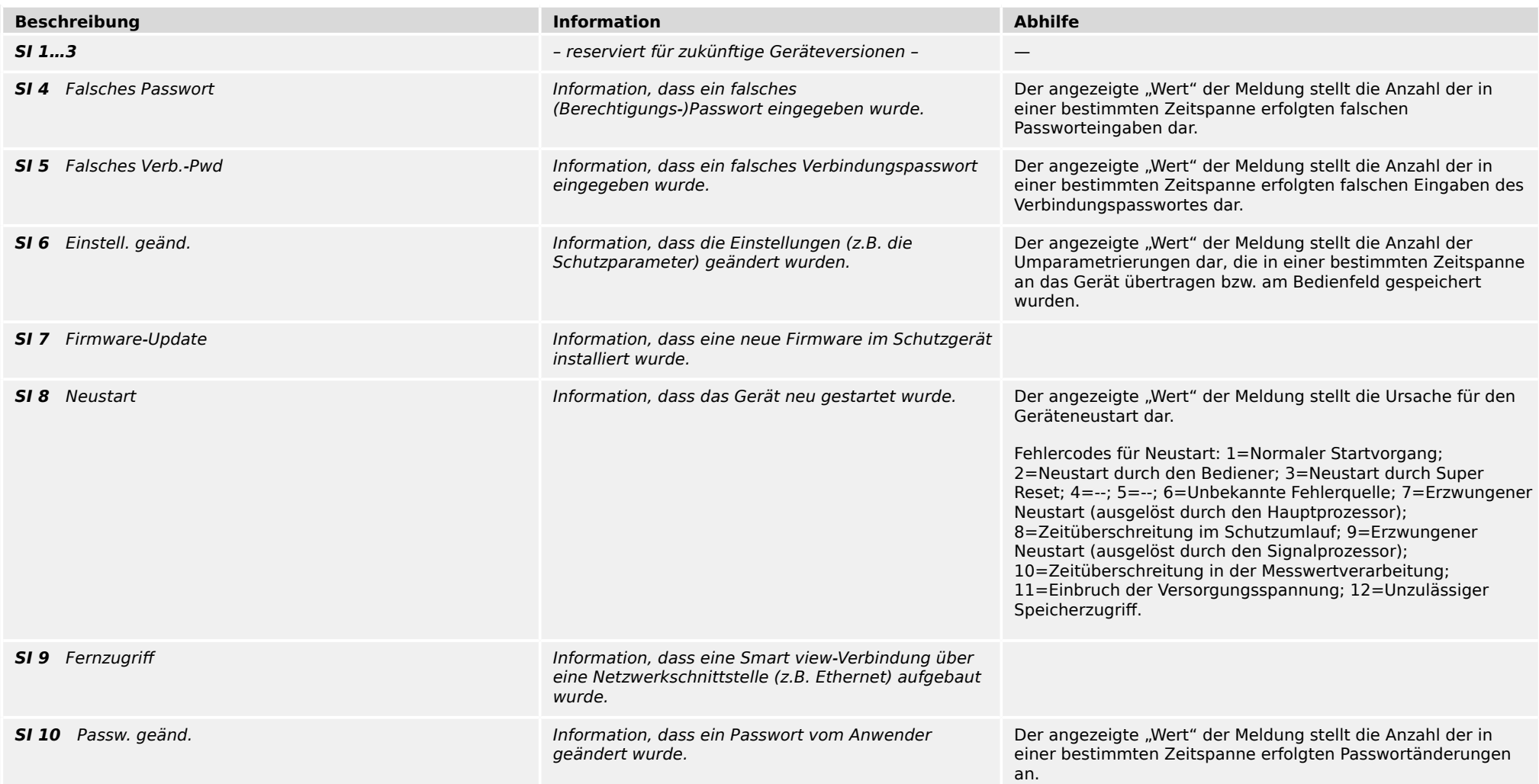

## <span id="page-8-0"></span>**2 Meldungen mittels der System-LED**

#### **… leuchtet nicht**

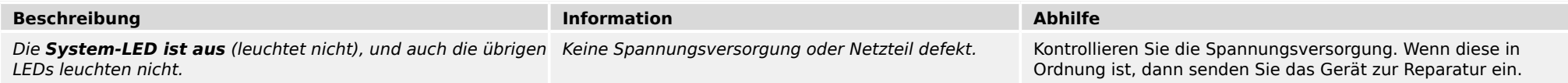

#### **Undefiniert, nicht blinkend**

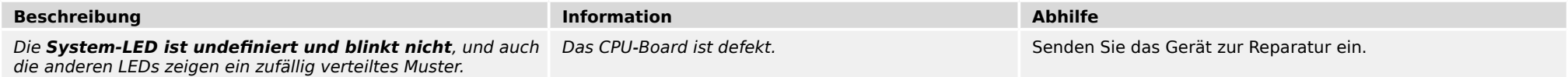

#### **Rot blinkend**

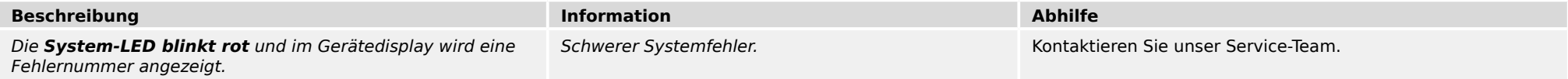

#### **Konstant rot**

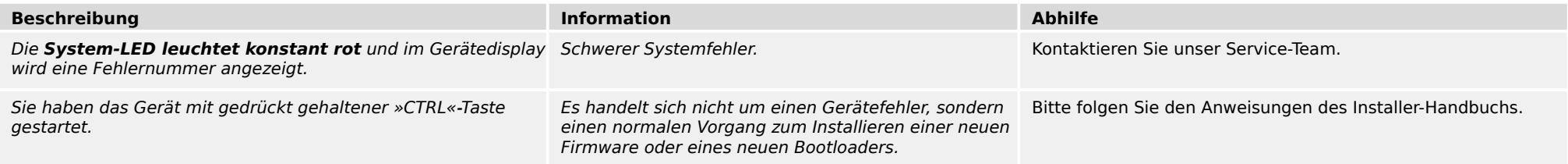

#### **Grün blinkend**

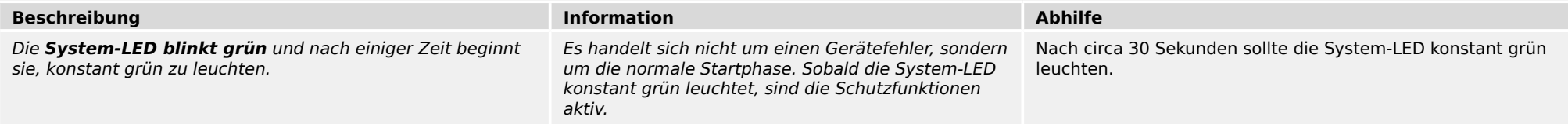

### **Rot-grün blinkend**

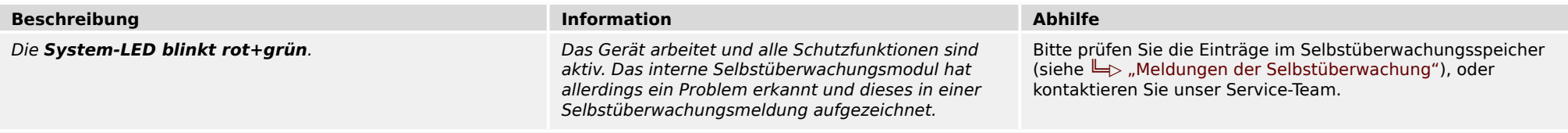

#### **Konstant grün**

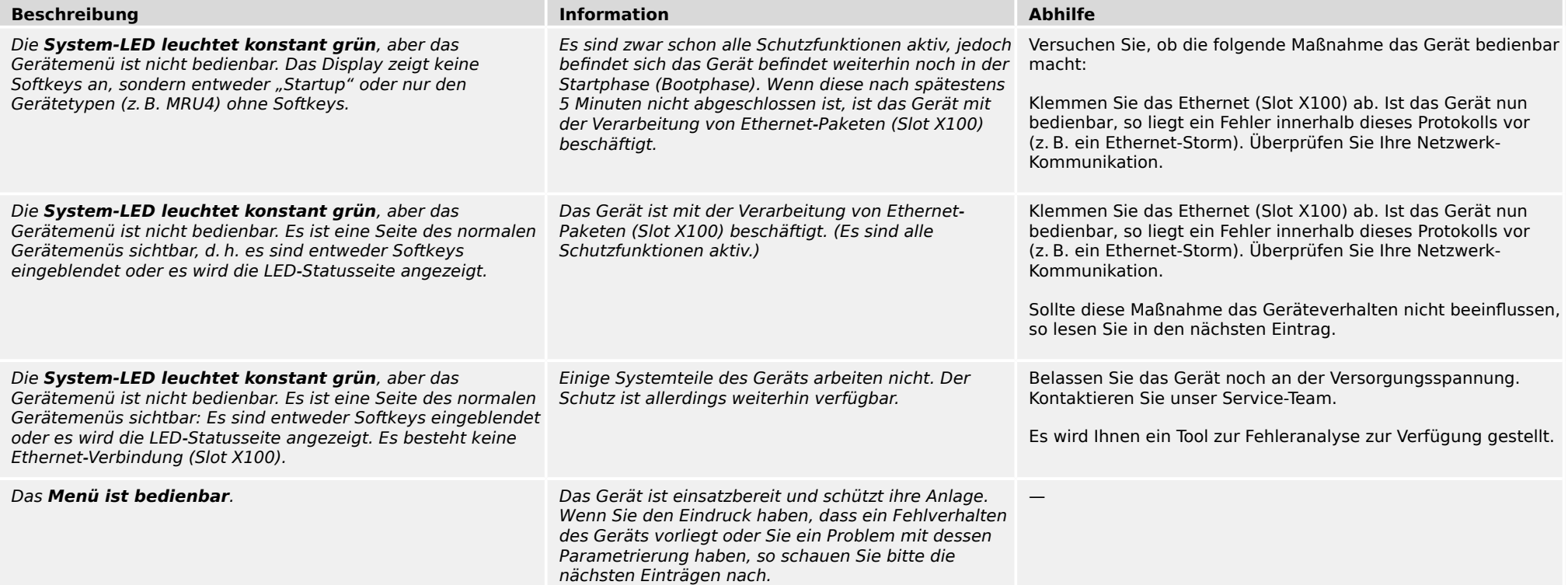

### <span id="page-10-0"></span>**3.1 Hardware**

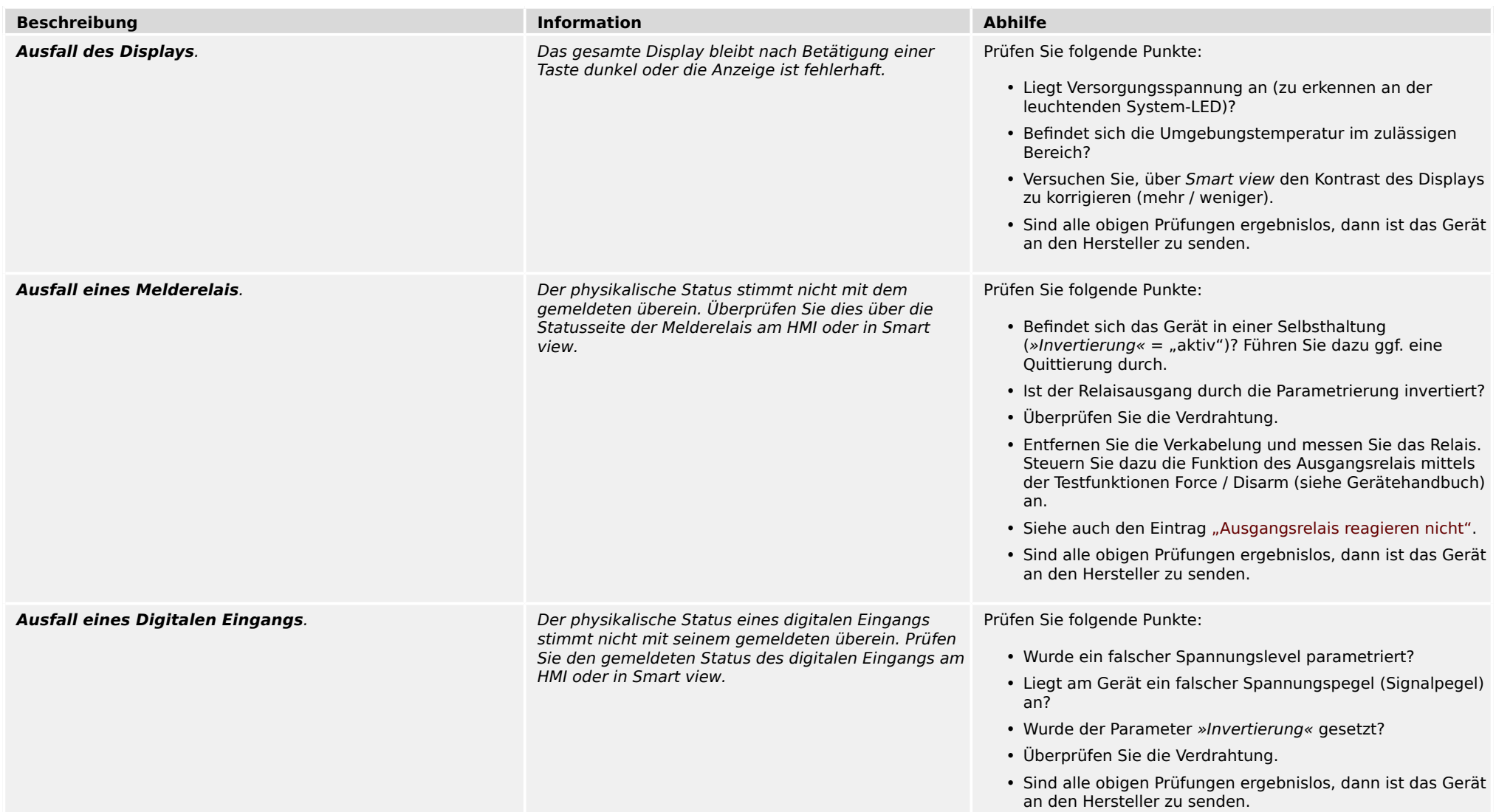

#### <span id="page-11-0"></span>3.1 Hardware

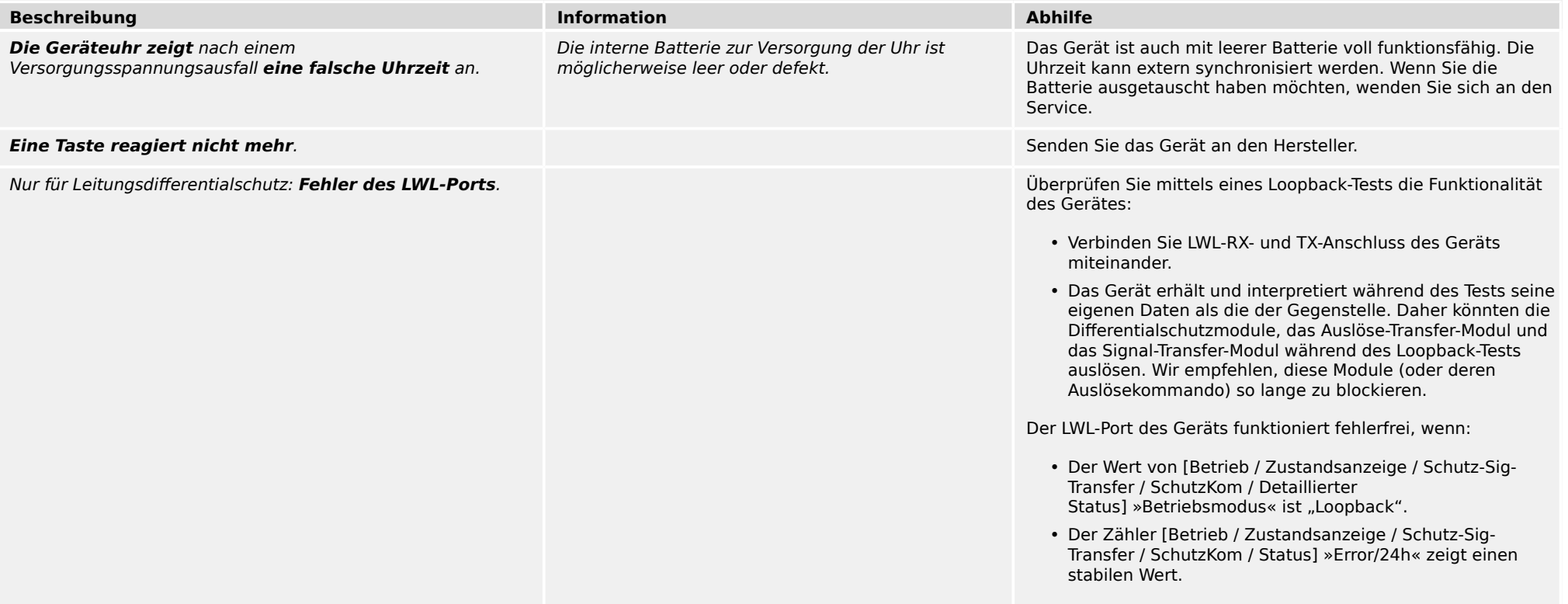

## <span id="page-12-0"></span>**3.2 Bedienung des Schutzgerätes**

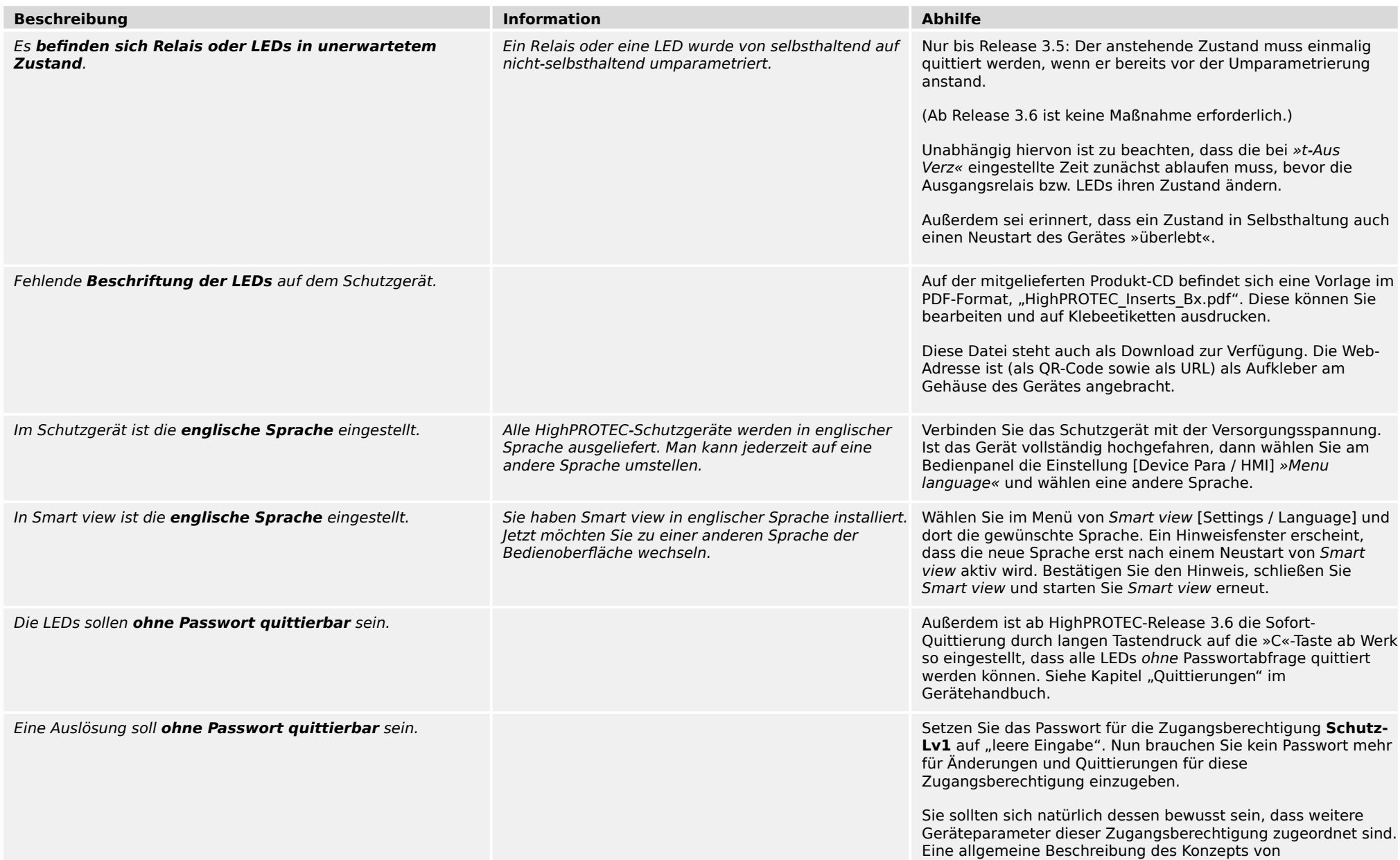

3.2 Bedienung des Schutzgerätes

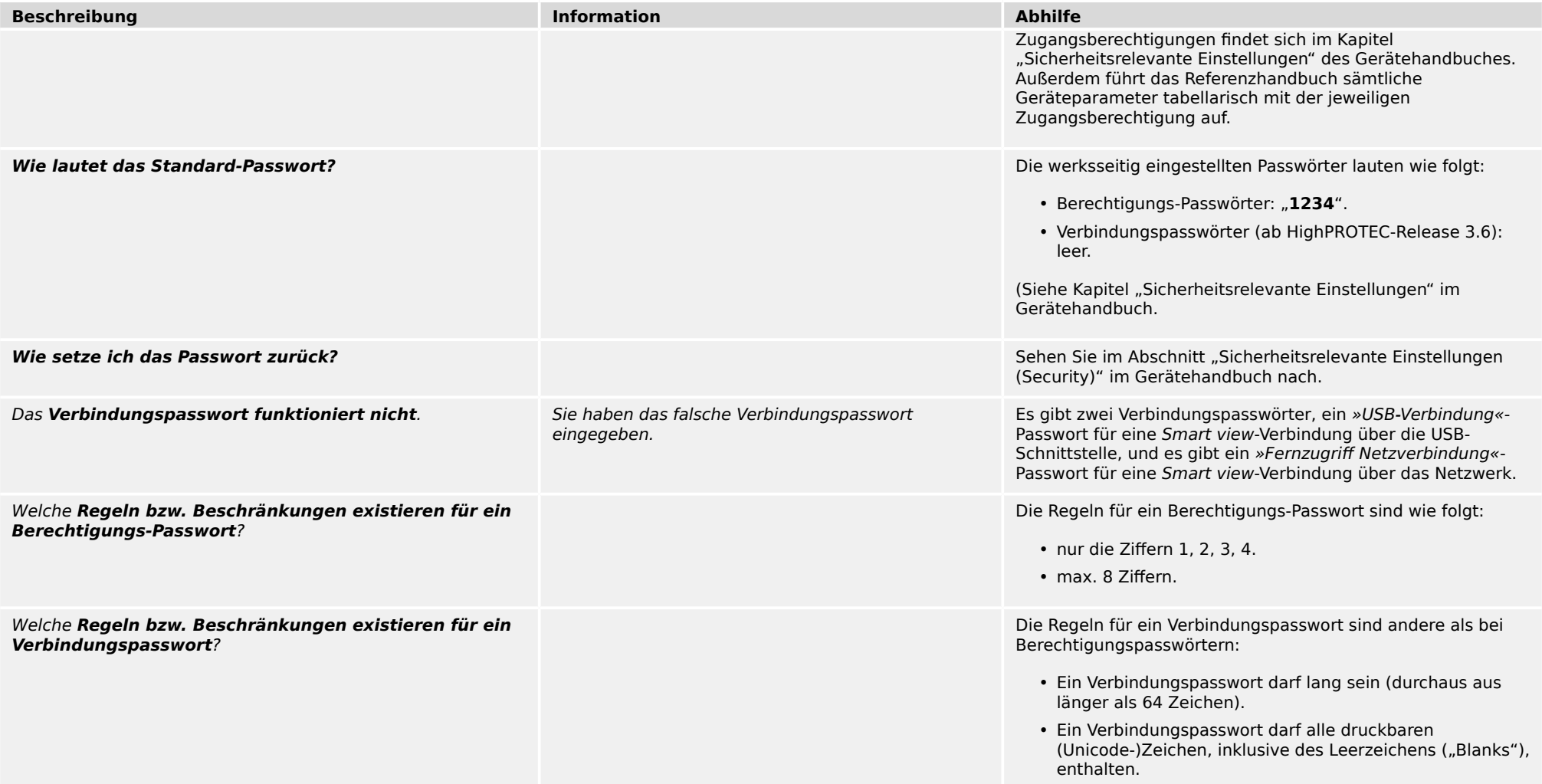

#### 3 Probleme mit dem Gerät 3.3 Parametrierung

### <span id="page-14-0"></span>**3.3 Parametrierung**

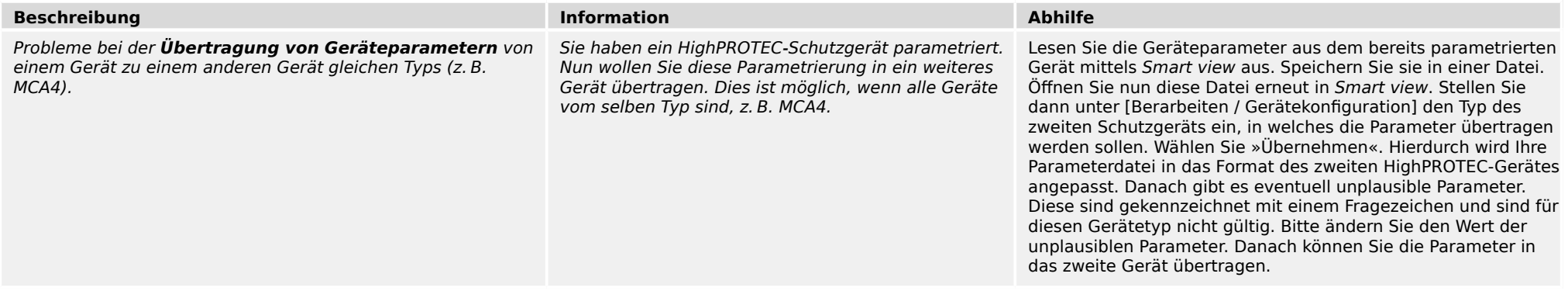

## <span id="page-15-0"></span>**3.4 Schutzfuntionalität und Steuerung**

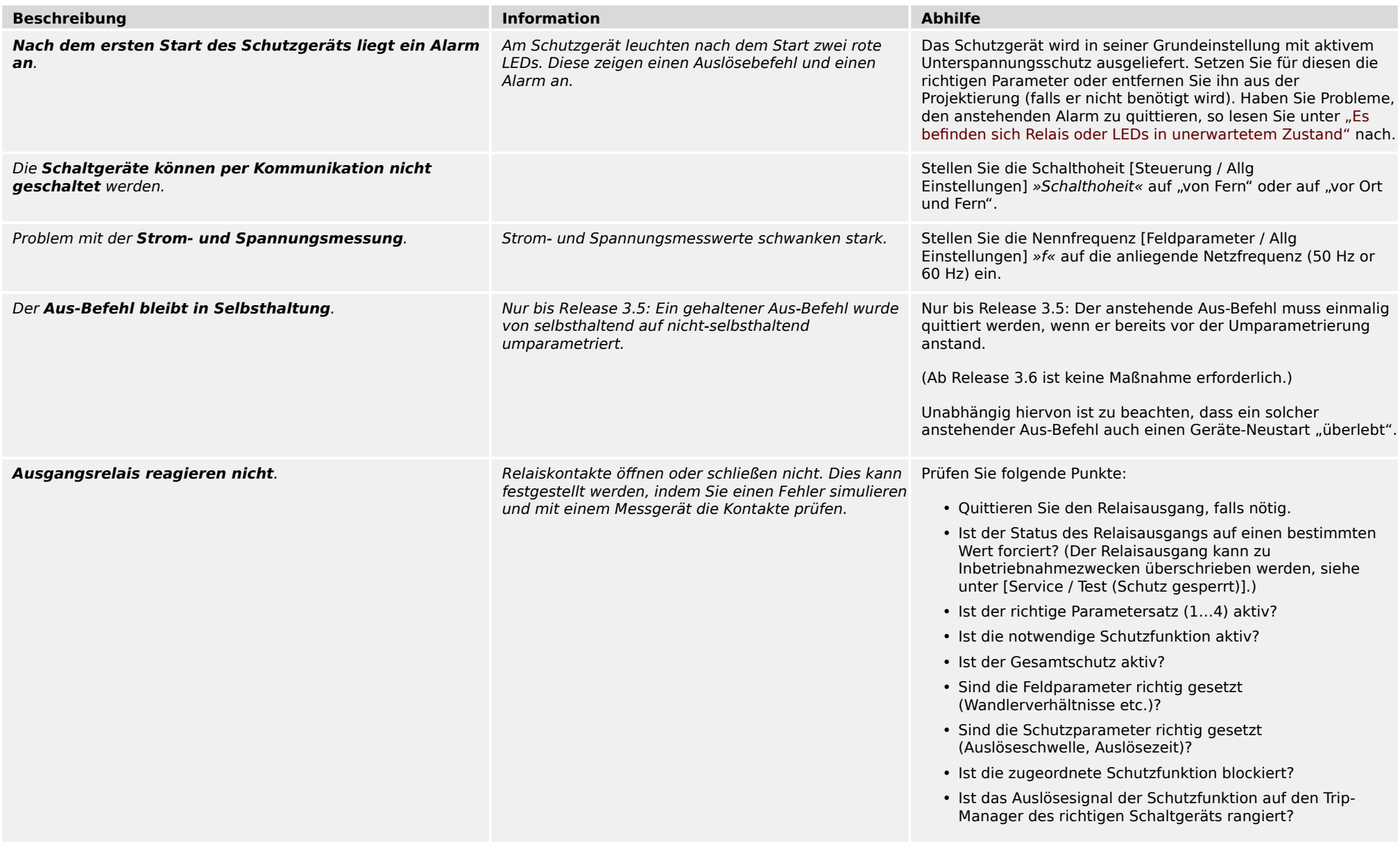

3.4 Schutzfuntionalität und Steuerung

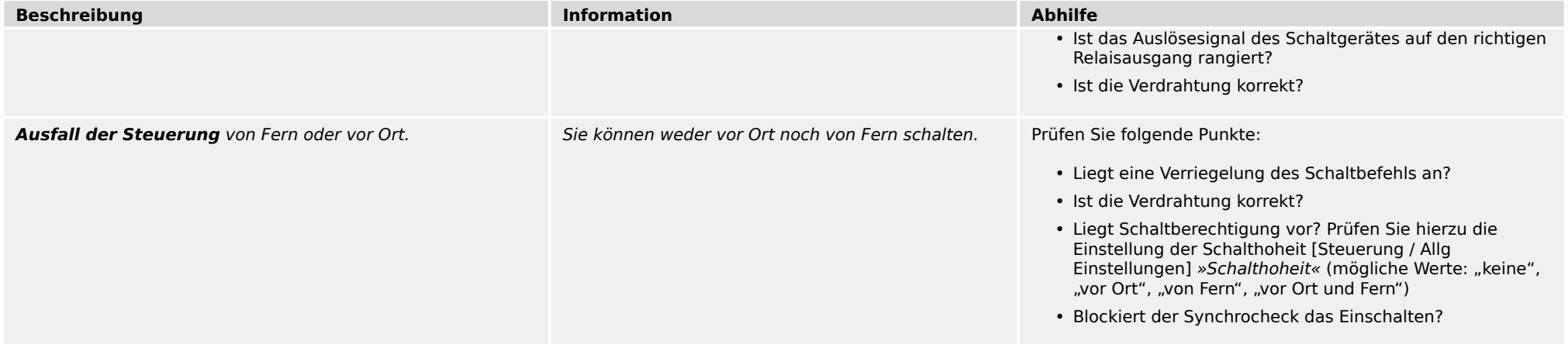

<span id="page-17-0"></span>3.5 Kommunikation

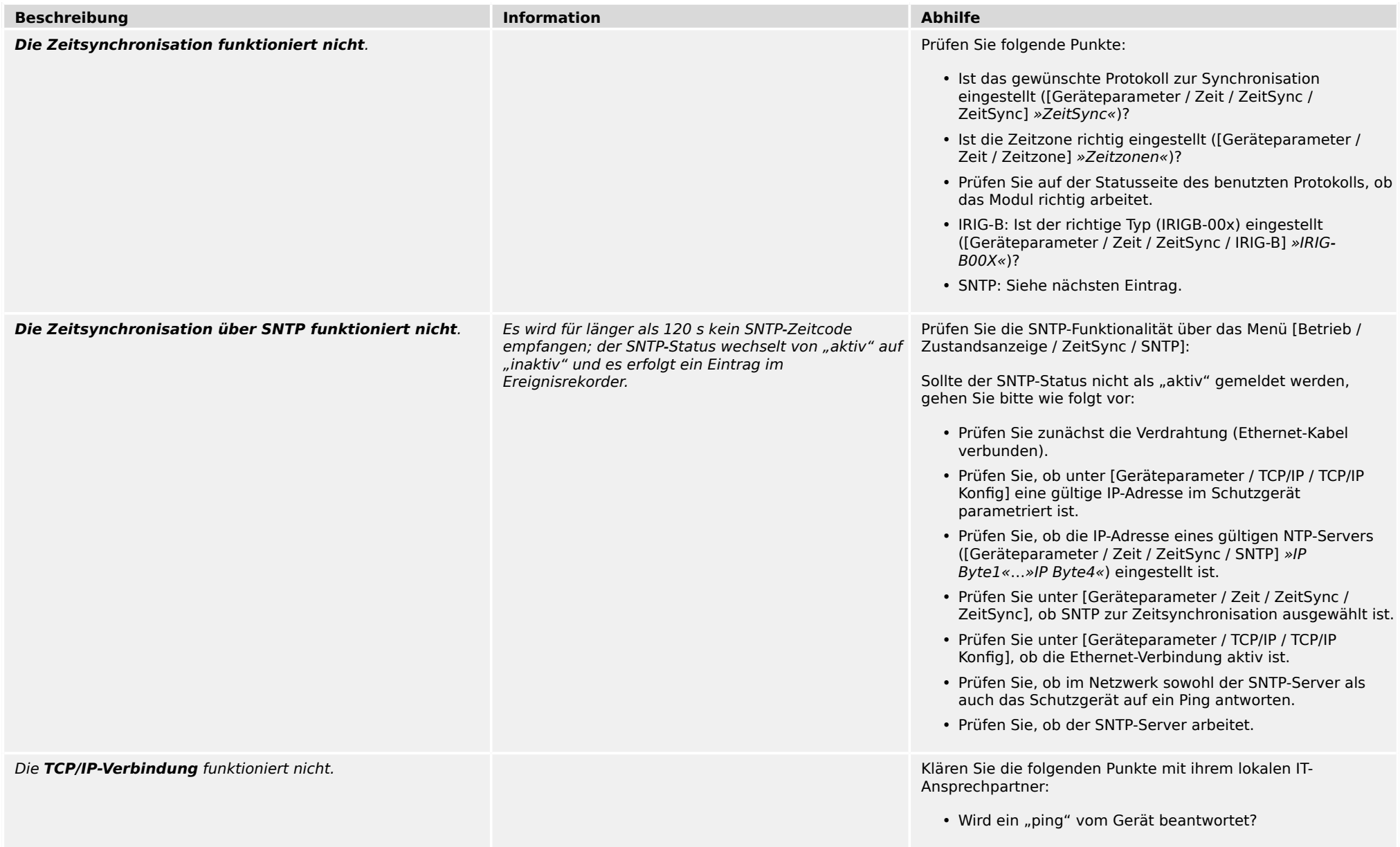

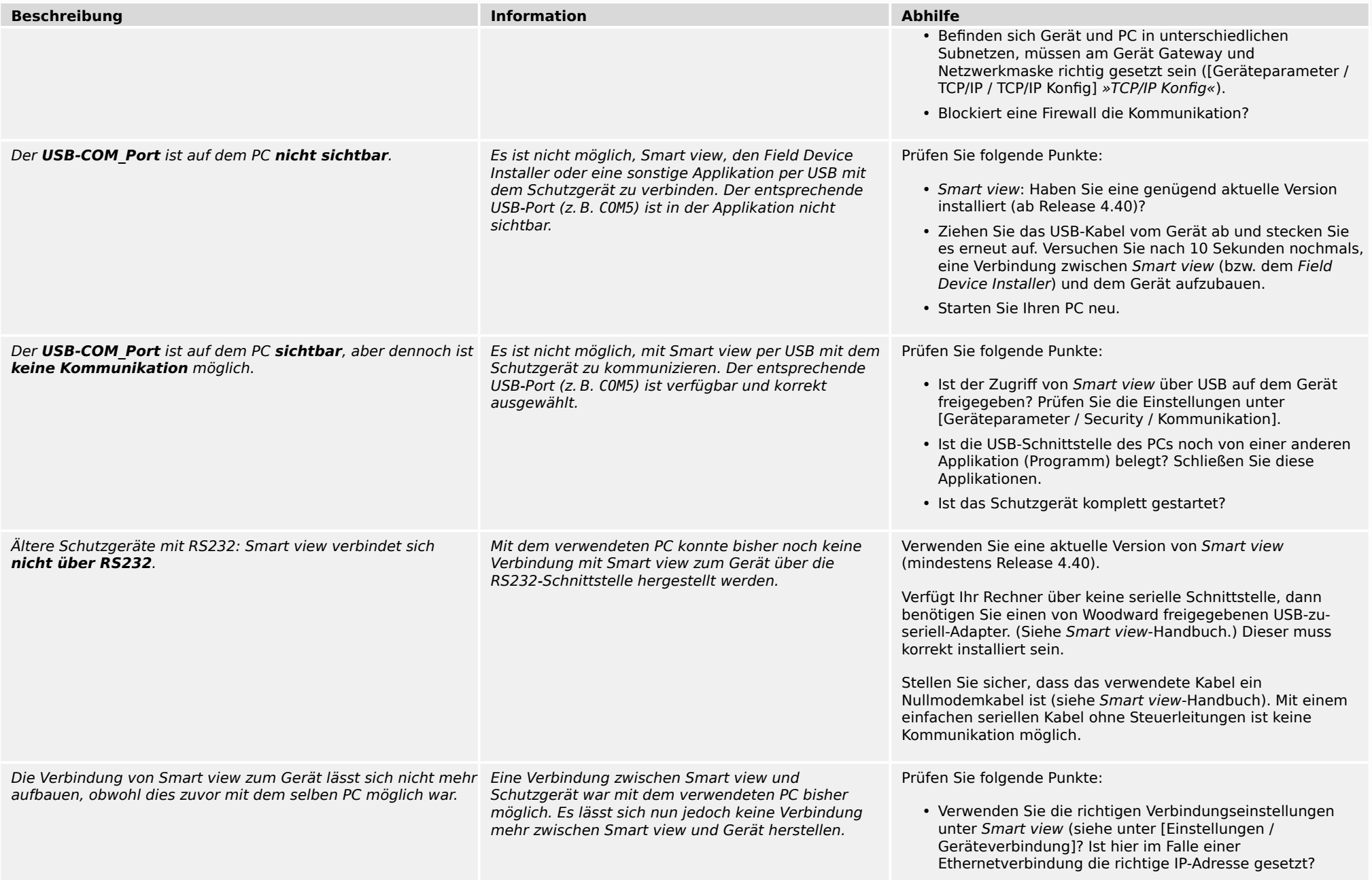

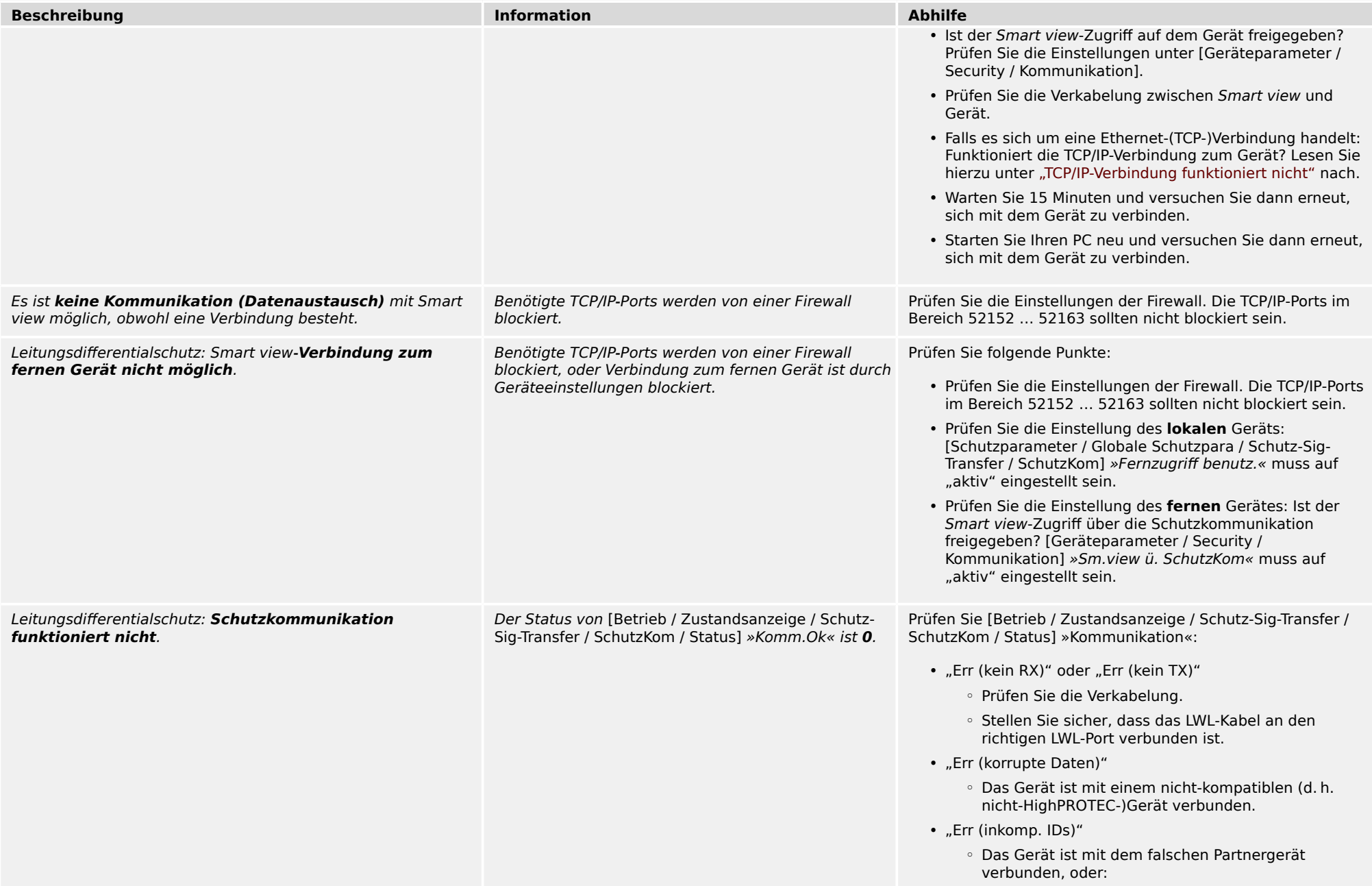

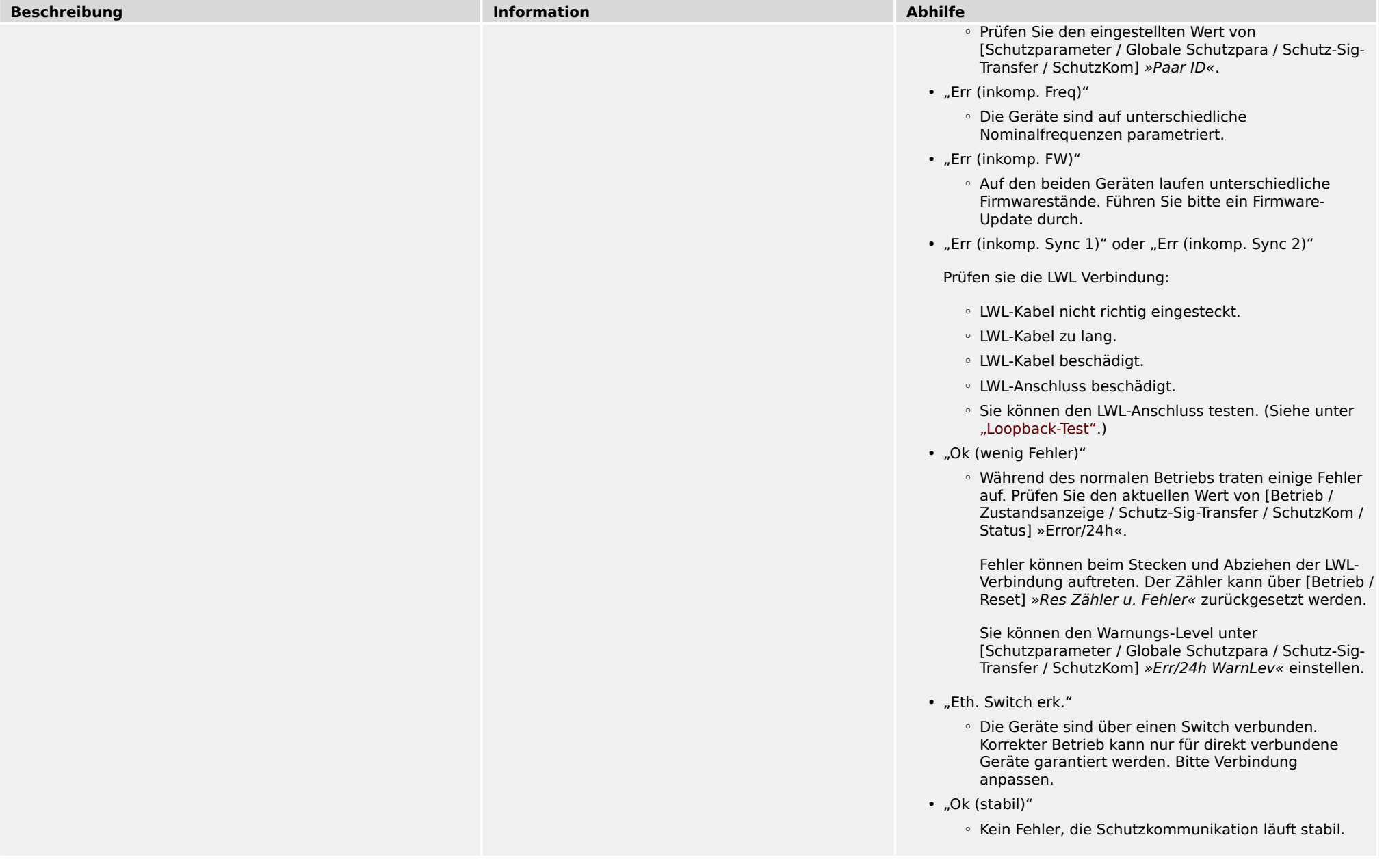

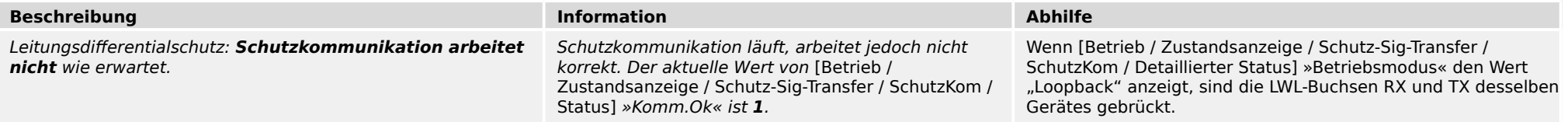

#### 3 Probleme mit dem Gerät 3.6 Rekorder

### <span id="page-22-0"></span>**3.6 Rekorder**

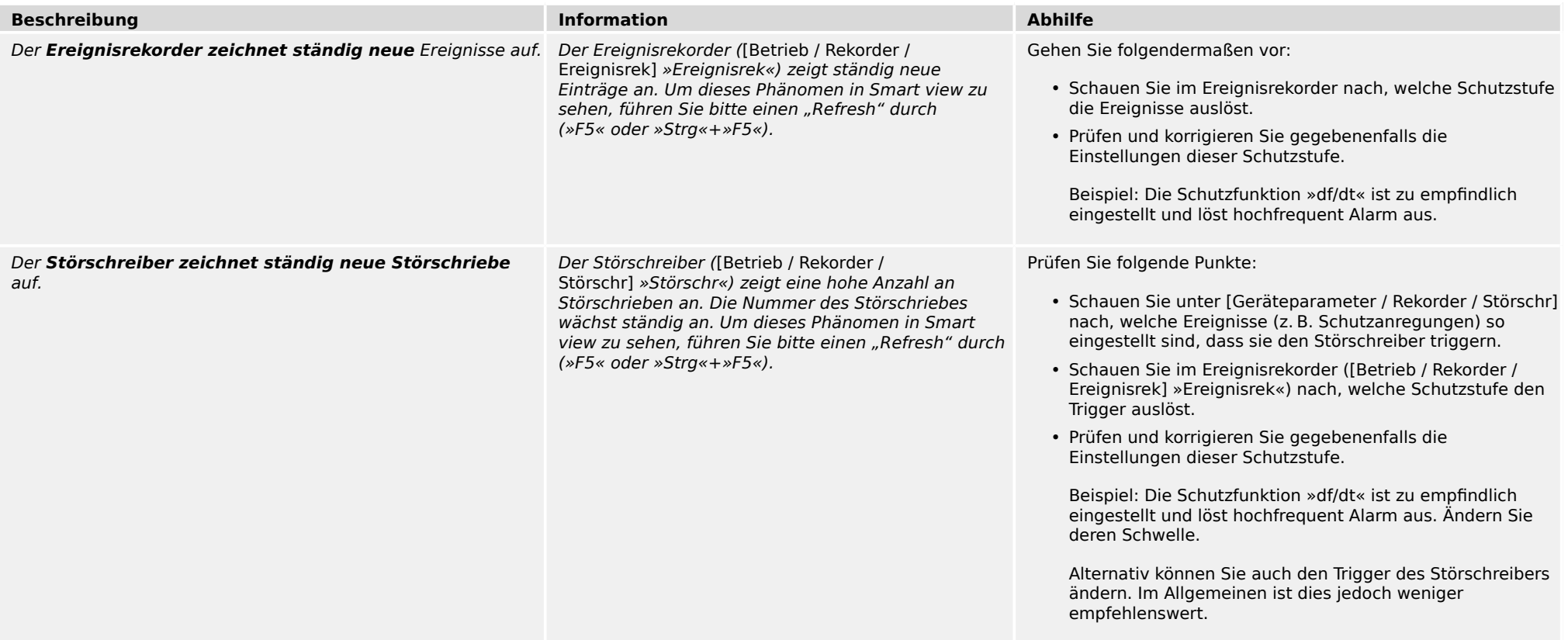

**Ihre Meinungen und Anregungen zu dieser Dokumentation sind uns wichtig.**

**Senden Sie Ihre Kommentare an: kemp.doc@woodward.com**

**Bitte geben Sie die folgende Dokumentenbezeichnung an: HPT-3.6-DE-TSG**

**https://wss.woodward.com/manuals/Library/Protection\_Relays/HighPROTEC/Troubleshooting\_Guide**

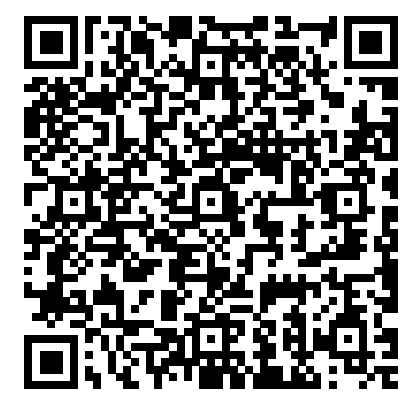

Woodward Kempen GmbH behält sich das Recht vor, jeden beliebigen Teil dieser Publikation jederzeit zu verändern und zu aktualisieren. Alle Informationen, die durch Woodward Kempen GmbH bereitgestellt werden, wurden auf ihre Richtigkeit nach bestem Wissen geprüft. Woodward Kempen GmbH übernimmt jedoch keinerlei Haftung für die Inhalte, sofern Woodward dies nicht explizit zusichert.

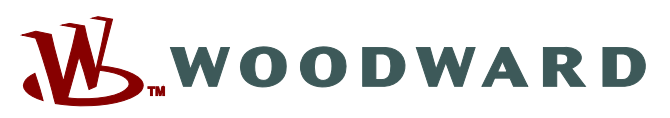

Woodward Kempen GmbH Postfach 10 07 55 (P.O.Box) ಓ D–47884 Kempen (Germany) Krefelder Weg 47 • D-47906 Kempen (Germany) Telefon: : +49 (0) 21 52 145 1

#### **Internet: — www.woodward.com**

**Vertrieb**

Telefax: : +49 (0) 21 52 145 354 Telefon: : +49 (0) 21 52 145 331 E-Mail: : SalesPGD\_EMEA@woodward.com

#### **Service**

Telefax: : +49 (0) 21 52 145 455 Telefon: : +49 (0) 21 52 145 600 E-Mail: : SupportPGD\_Europe@woodward.com

Woodward hat weltweit eigene Fertigungsstätten, Niederlassungen und Vertretungen sowie autorisierte Distributoren und andere autorisierte Service- und Verkaufsstätten.

Für eine komplette Liste aller Anschriften/Telefon-/Fax-Nummern/E-Mail-Adressen aller Niederlassungen besuchen Sie bitte unsere Homepage.